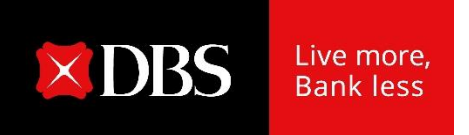

### **User Guide : eStatement & eAdvice**

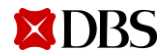

**1** Version: November 2021

#### Going Paperless

# 01 Monthly eStatement

(Download monthly bank eStatement & set up alert via email or IDEAL Mobile)

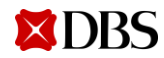

#### Download Monthly eStatement

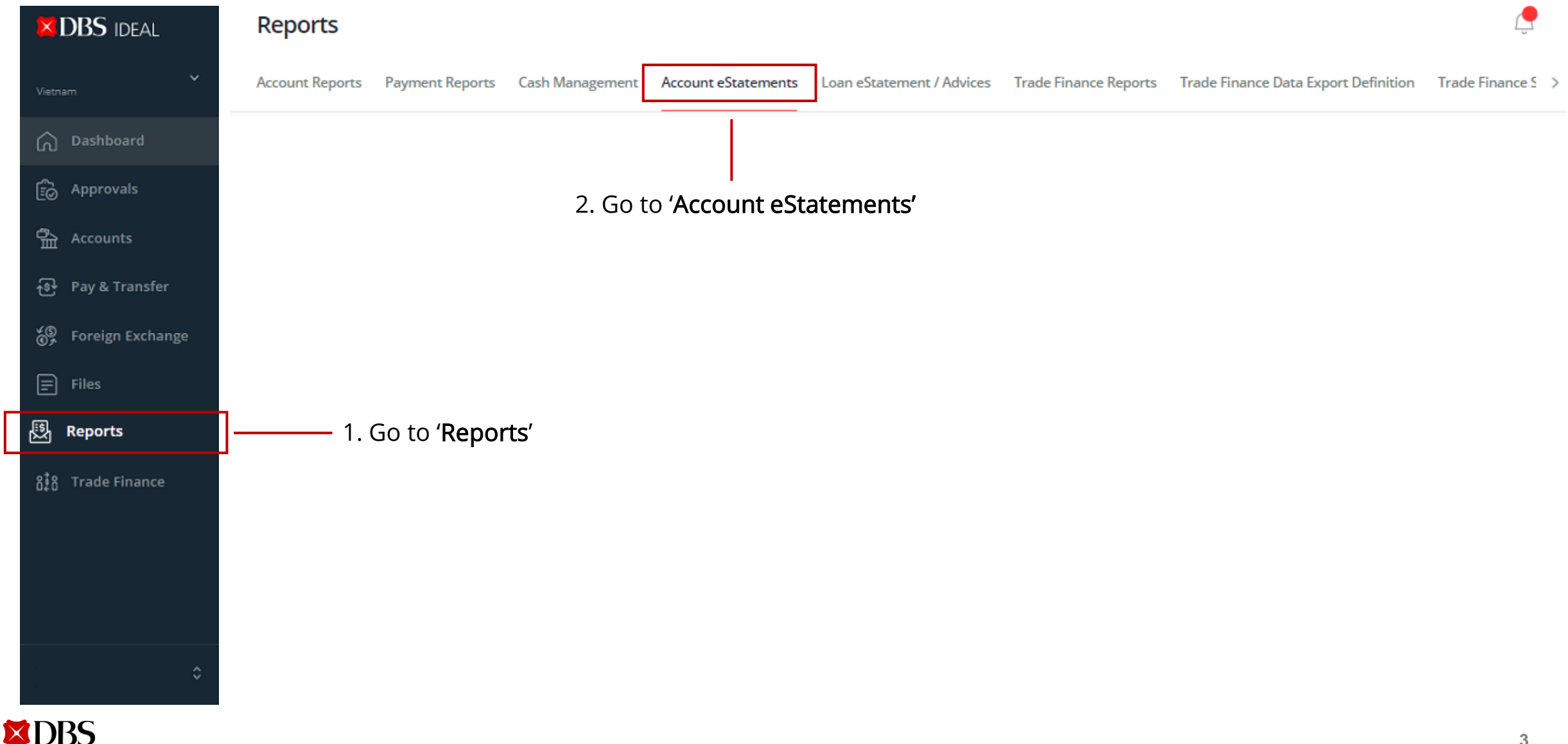

#### Download Monthly eStatement

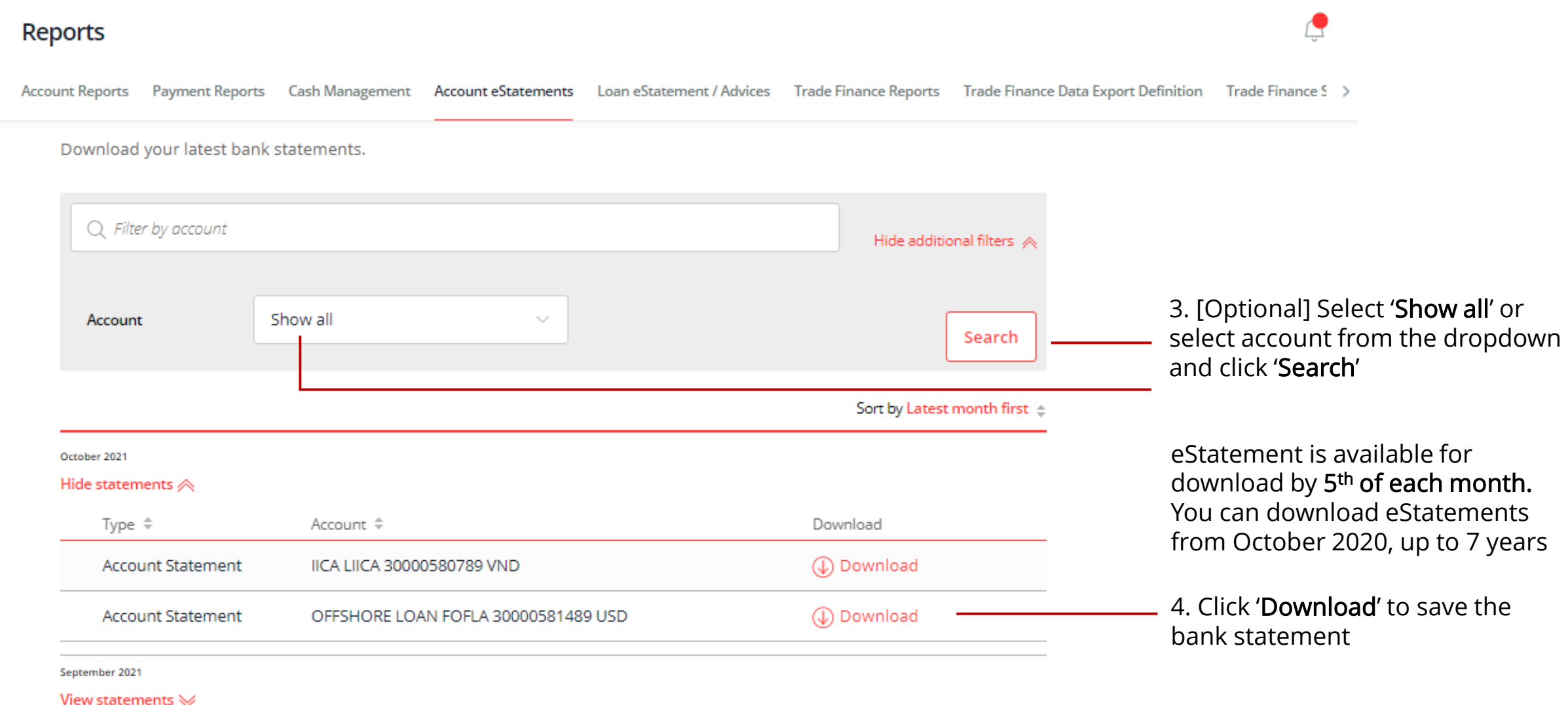

### Monthly eStatement : Set up Email Alert

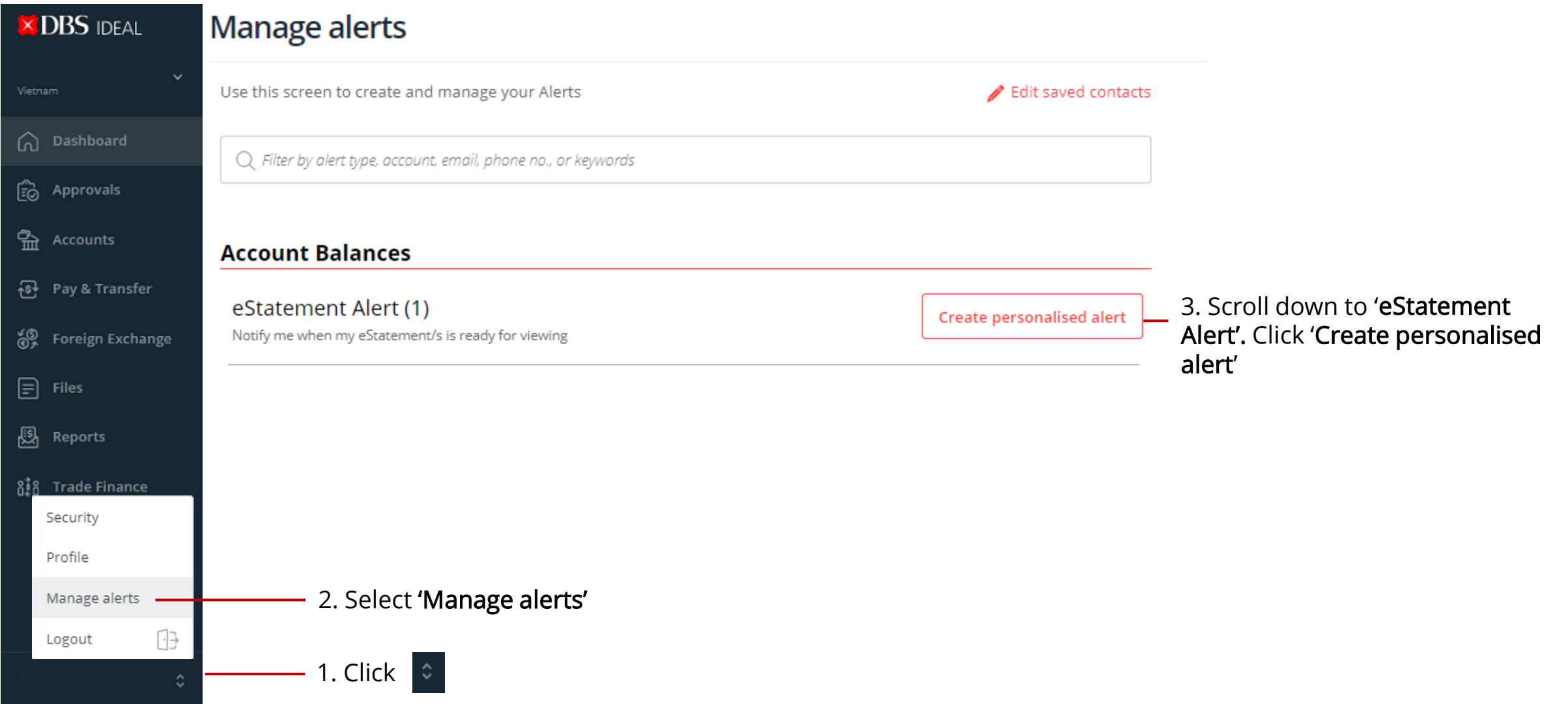

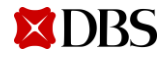

## Monthly eStatement : Receive Alert & Download from IDEAL (Option 1)

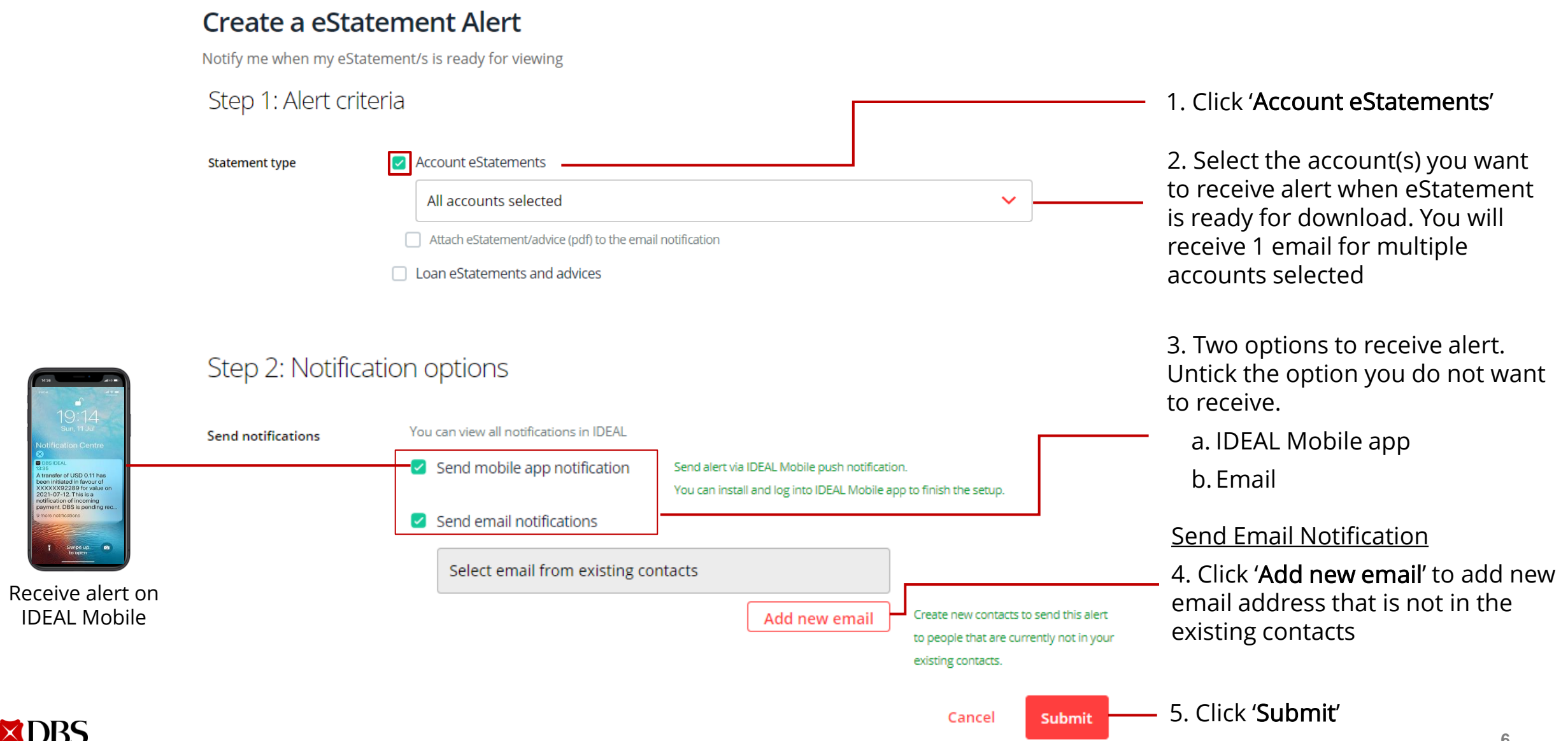

## Monthly eStatement : Receive eStatement via Email (Option 2)

#### **Create a eStatement Alert**

**XDBS** 

Notify me when my eStatement/s is ready for viewing

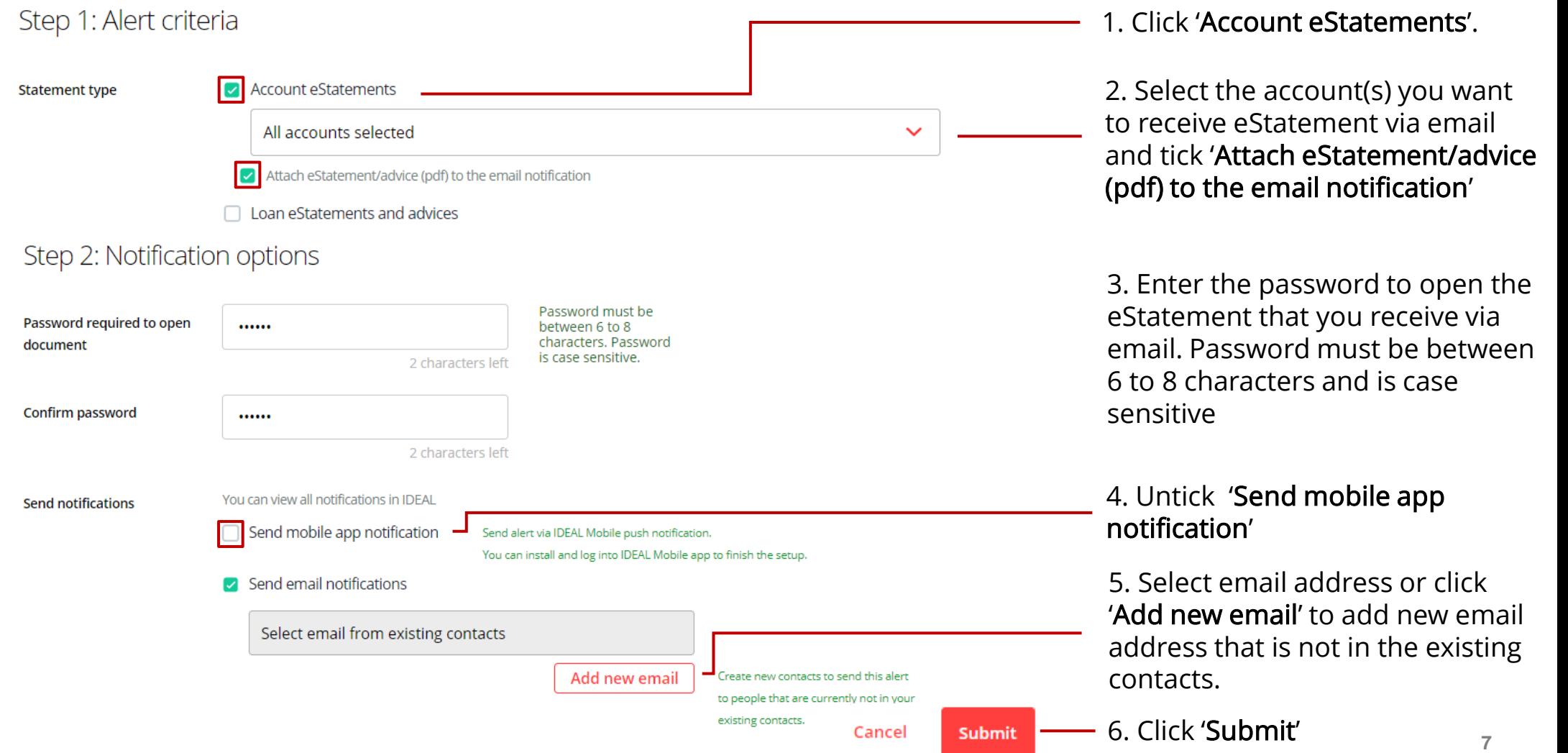

## 02 Payment eAdvice Going Paperless

(Download eAdvice for payments you send and receive.)

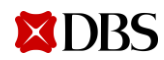

#### Payment eAdvice

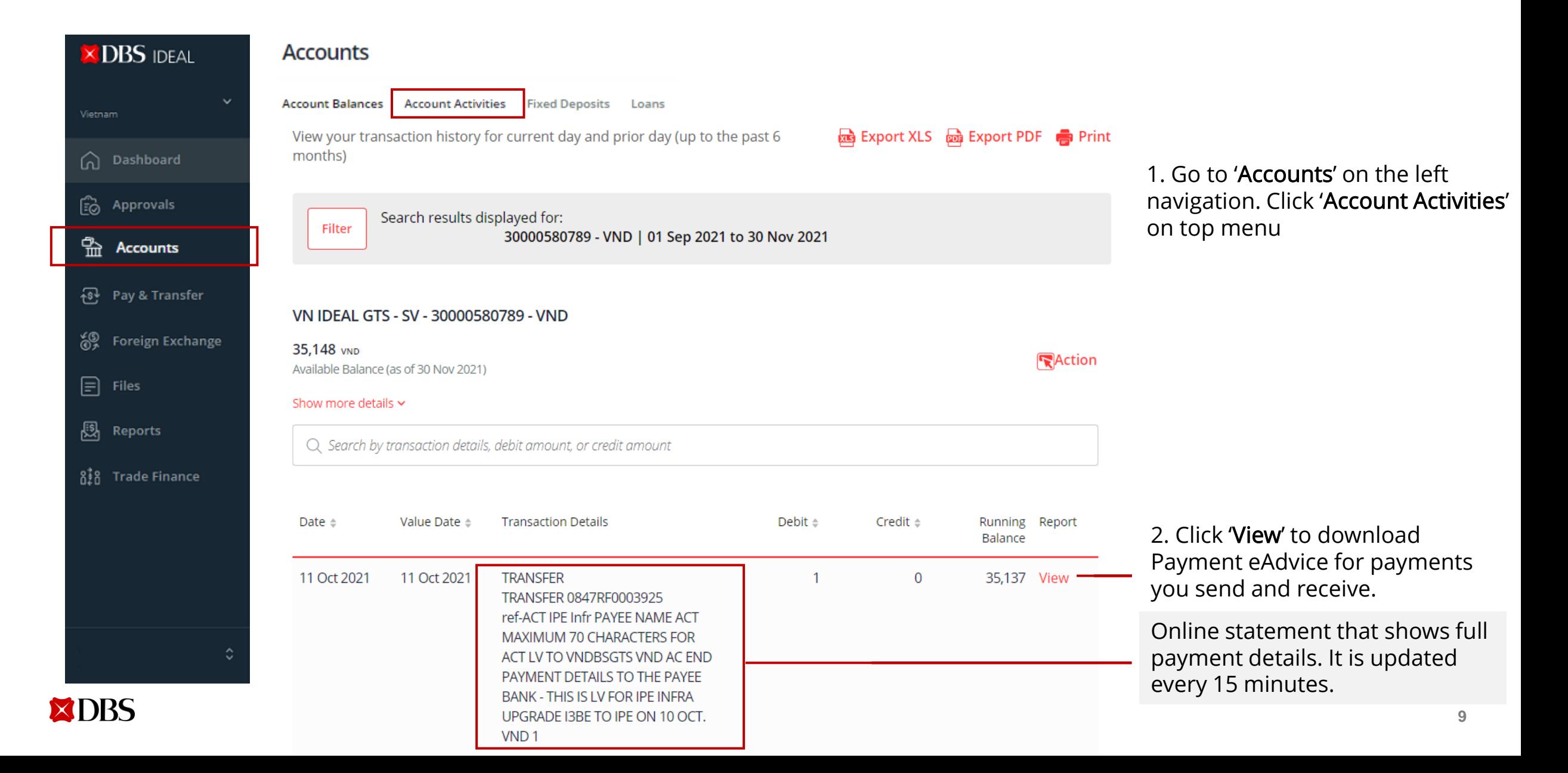

#### Payment eAdvice

#### Save eAdvice as Softcopy example and the extent of the Print eAdvice

1. Click icon to save Payment eAdvice as PDF 1. Click icon to print Payment eAdvice

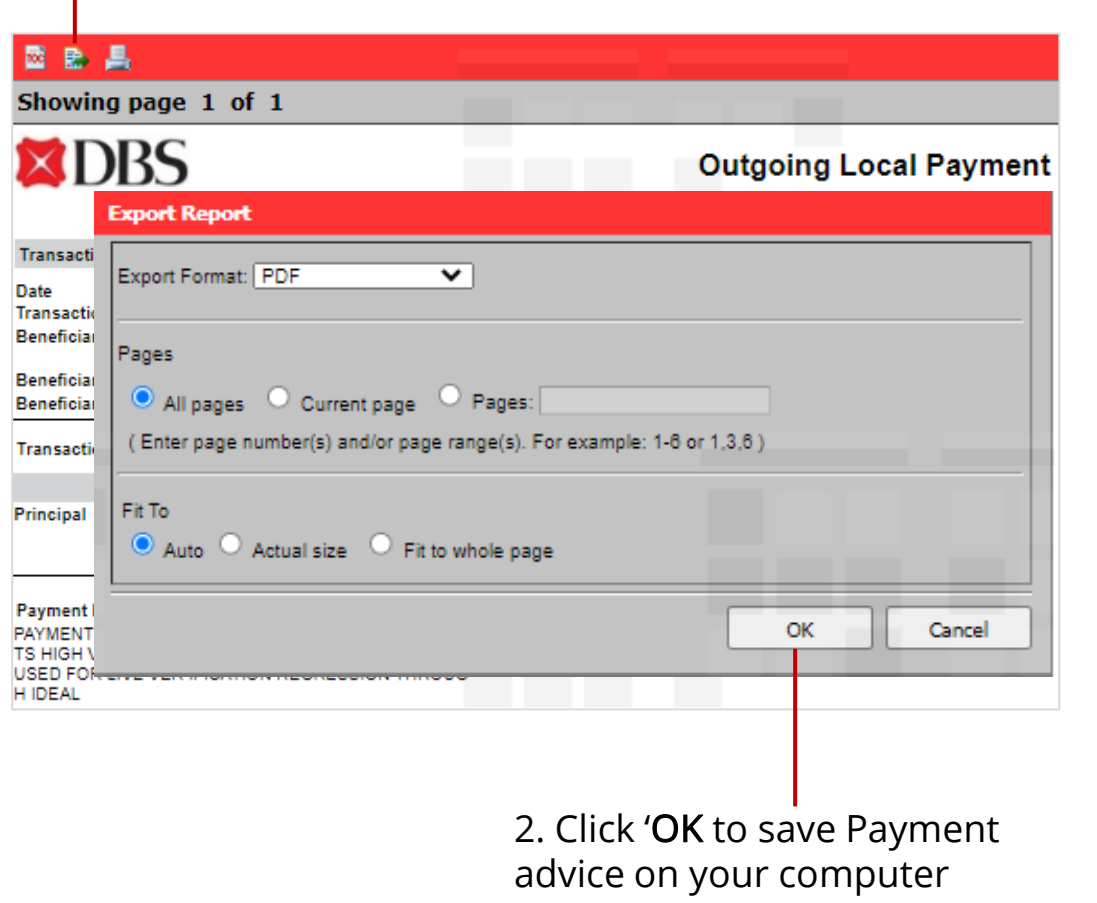

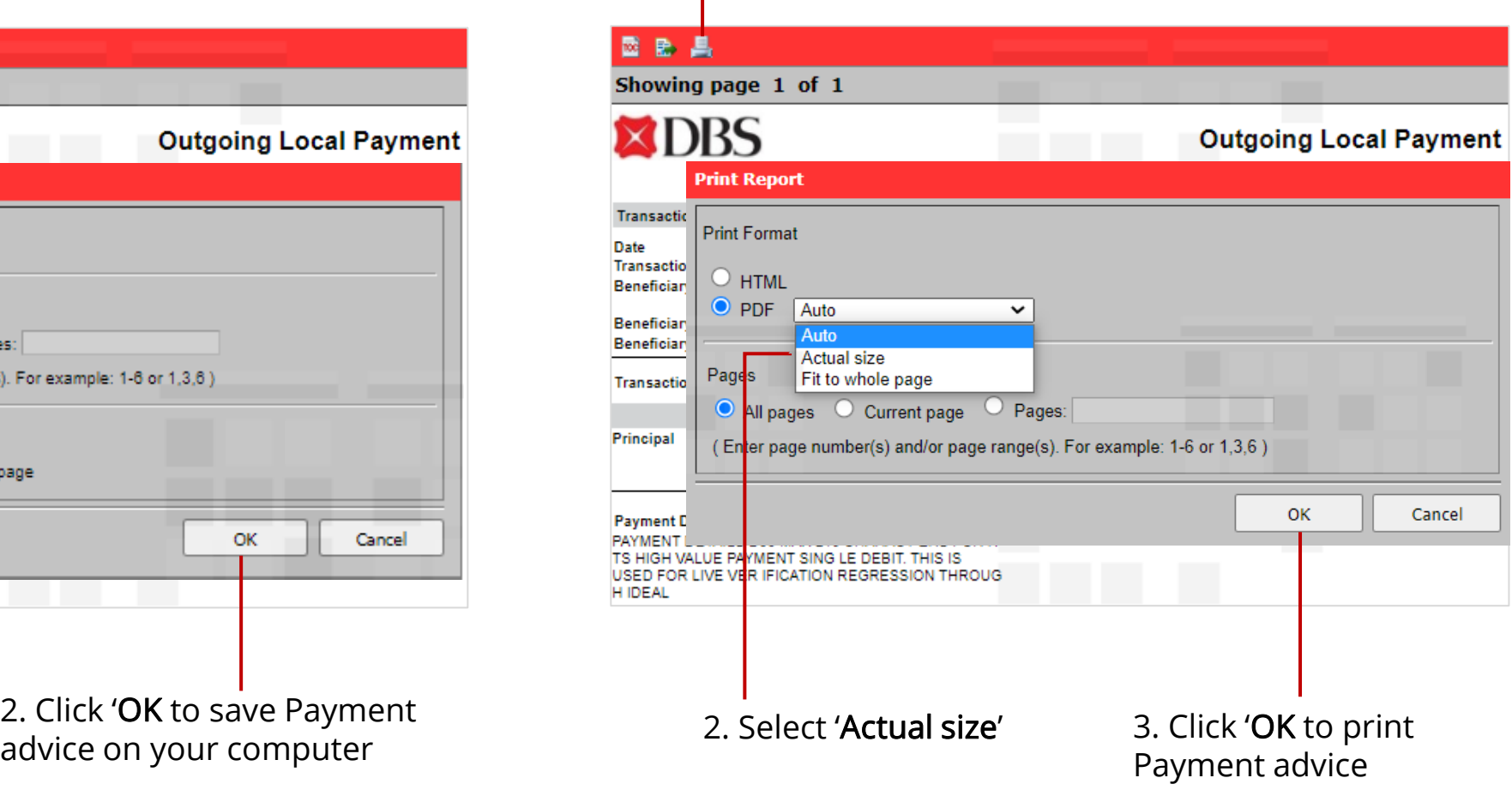

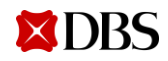